# MODELICA LANGUAGE EQUATION BASED COMPONENTS

Lecture 3.1

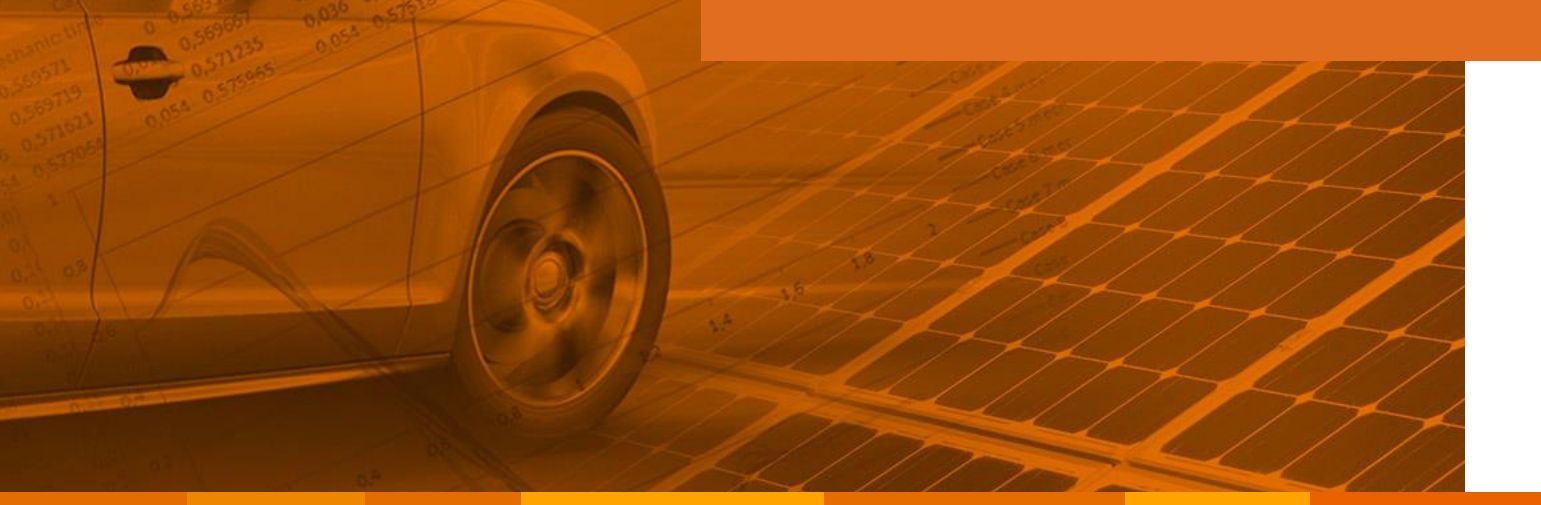

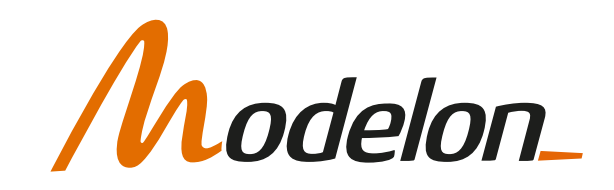

#### **OVERVIEW**

- Modelica class container
- Accessing the source code
- Modelica at a glance
- Variables and types
- Arrays and matrices
- Equation and algorithm
- Operators and statements
- Connectors and connect()
- Balancing concept and partial
- Inheritance v/s Instantiation

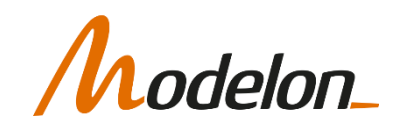

#### MODELICA CLASS CONTAINER

Copyright © 2022 Modelon 3

#### CLASSES – INFORMATION CONTENT

• Modelica classes are containers with information, defined by the Modelica Language Specification

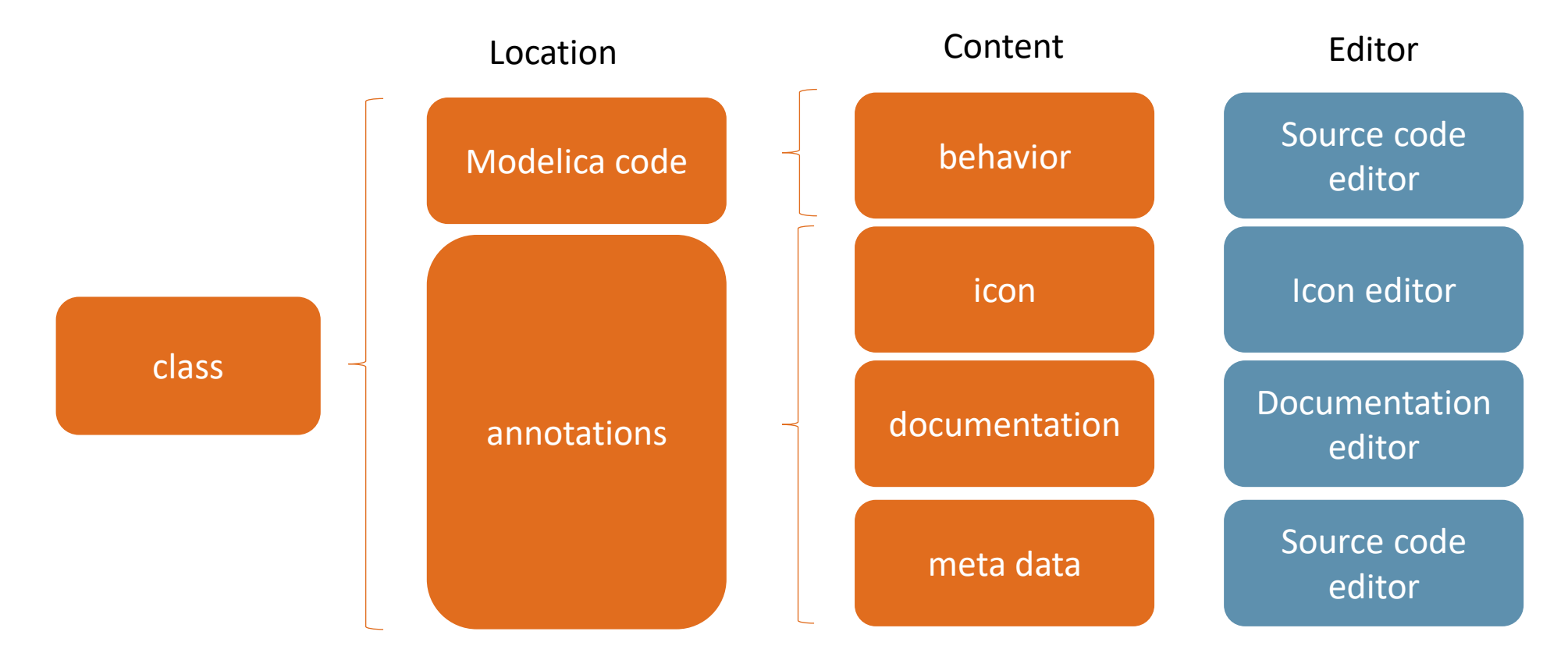

elon

### DIFFERENT KEYWORDS FOR CLASSES

- **class**: any object is a class used only when unspecific, e.g. documentation classes
- **package**: container for more classes used to structure a set of models or a set of properties (e.g. fluid properties). Can only contain classes and constants
- **connector**: defines interfaces of models
- **model**: main class for physical behavior representation, using equations
- **block**: class for block diagrams require input/output connectors
- **function**: to implement algorithm that relate output to input variables
- **record**: container for variables of any variability
- **type**: "refined class" so that its instance would be more specific e.g. enumeration.
- (operator: mostly used for building blocks of your model e.g. Complex())

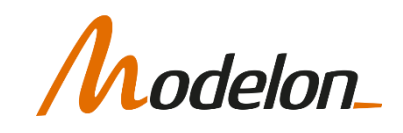

#### WHAT A MODEL SHOULD CONTAIN

lelon

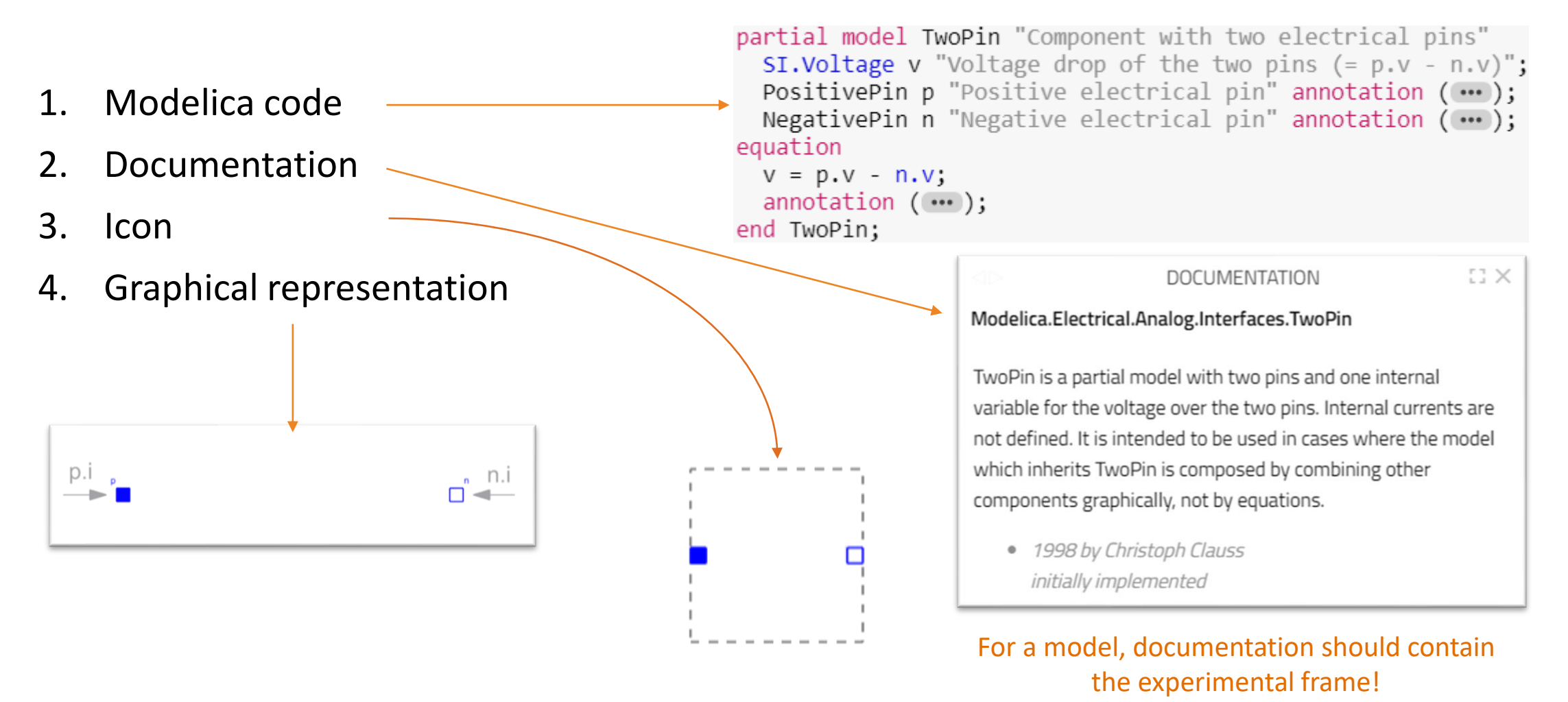

#### ACCESSING THE SOURCE CODE

Copyright © 2022 Modelon 7

## SOURCE CODE EDITOR

- Modelon Impact provides a code editor to edit the Modelica source code
- Accessed through toolbar:

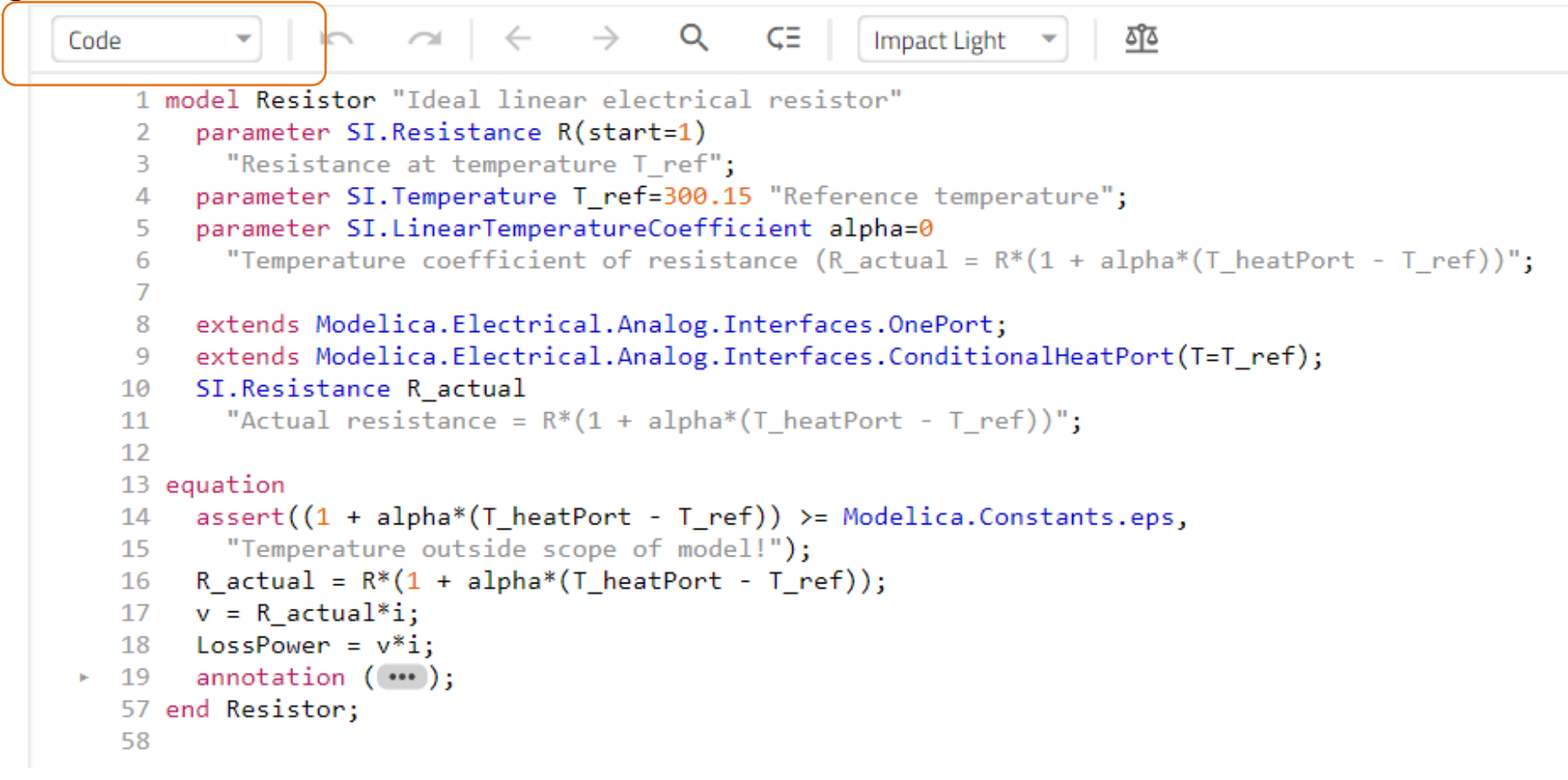

## CODE EDITOR

- Basic functionality
- Includes syntax check
- Syntax needs to be ok to be able to save changes.

```
Navigate class history
                                         Find
                                                                                 Change editor theme
                                                  Replace
                Undo/RedoCTRL+Click to navigate to class 
                                                        Jump to line
                                                                                          (follow link)
                                           Q
                                                       CΞ
                                                                                <u>চ্বাঁঠ</u>
Code
                 \simImpact Light
      model Resistor "Ideal linear electrical resistor"
         parameter .Modelica.Units.SI.Resistance R(start=1)
           "Resistance at temperature T ref";
    \Lambdaparameter .Modelica.Units.SI.Temperature T ref=300.15 "Reference Lemperature";
    5
    6
         parameter .Modelica.Units.SI.LinearTemperatureCoefficient alphaz0
           "Temperature coefficient of resistance (R actual = R*(1 + a)/pha*(T heatPort - T ref))";
    \overline{7}8
         extends |Modelica.Electrical.Analog.Interfaces.OnePort;
    9
         extends : Modelica.Electrical.Analog.Interfaces.ConditionalHeatPort(T=T_ref);
   10
         .Modelica.Units.SI.Resistance R actual
   11"Actual resistance = R*(1 + alpha*(T_{heatPort} - T_{ref}))";
   12
   1314 equation
         assert((1 + alpha*(T heatPort - T ref)) >=. Modelica. Constants.eps,-15
           "Temperature outside scope of model!");
   16
         R actual = R*(1 + alpha*(T heatPort - T ref));17
        v = R actual*i;
   18
         LossPower = v*i;
   19
         annotation (\cdots);\approx 2058 end Resistor;
    59
```
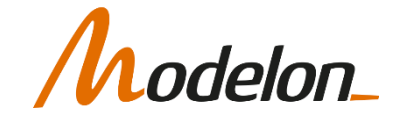

## LOCAL BALANCE CHECK

• Checks semantics, and local balance of variables and equations

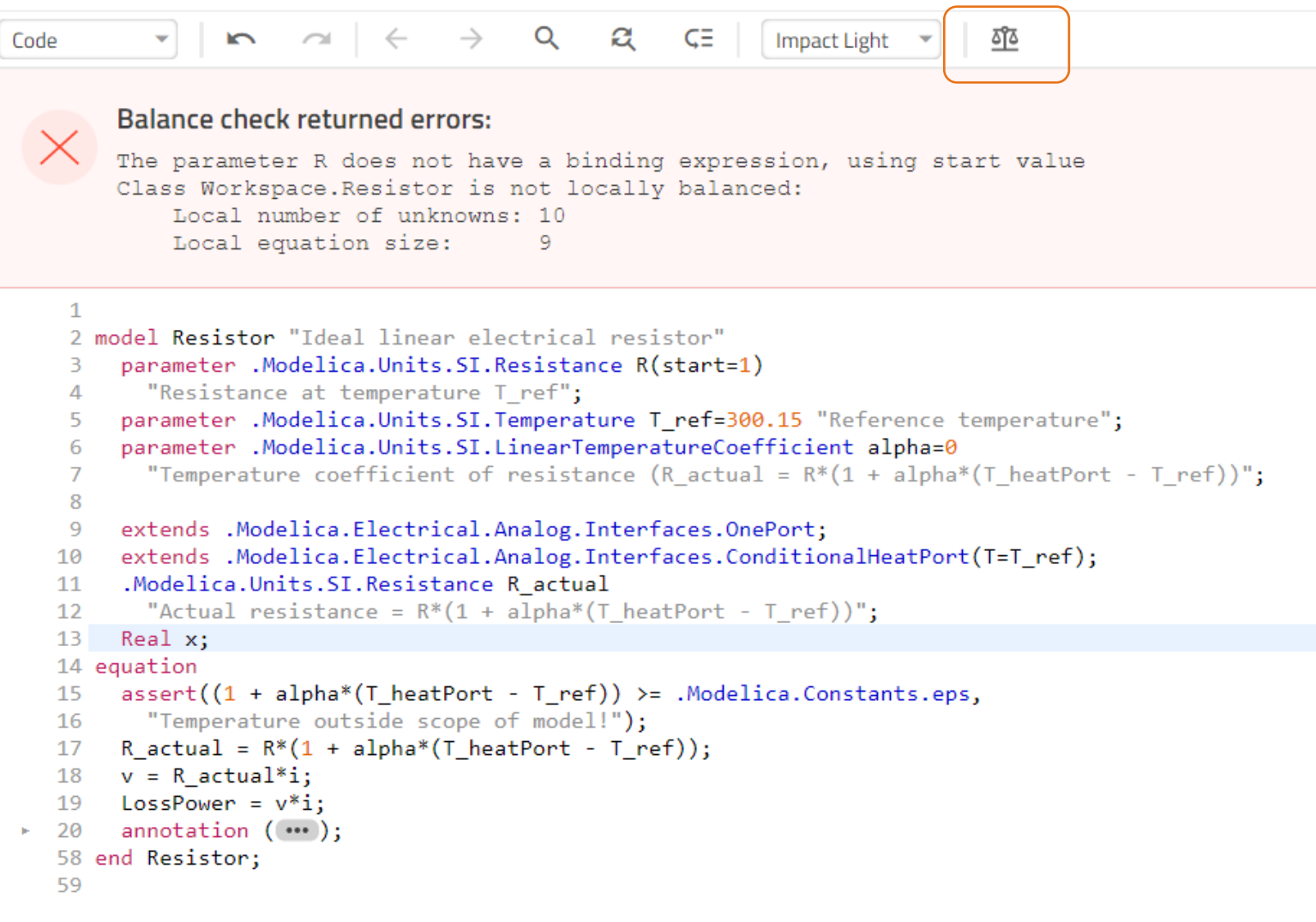

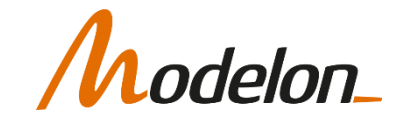

#### MODELICA AT A GLANCE

## MODELICA AT A GLANCE

- Object-oriented  $\rightarrow$  signalVoltage.V
- Acausal  $\rightarrow$  U = R<sup>\*</sup>I (no need to provide variants I := U/R or R = U/I)
- Type-based  $\rightarrow$  Real vs Integer vs Boolean vs Modelica. Slunits. Voltage
- More complex structures such as partial, replaceable model etc.

The model class is divided into two main sections

- 1. before the *equation* keyword contains all component, parameters, inputs, outputs and variable declarations
- 2. after the *equation* keyword contains all equations and connects

model SystemOfEquations equation end SystemOfEquations;

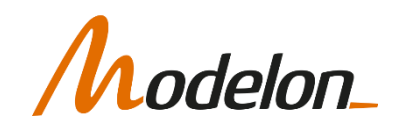

#### VARIABLES AND TYPES

- Available default variable types:
	- Real floating point variable, e.g. 1.0, -2.3e-5
	- Integer integer variable, e.g. 1, 4, -333
	- Boolean boolean variable, e.g. false, true
	- String string, e.g. "from file:"
- Attributes of Real variables:
	- quantity type of physical quantity
	- unit unit used in equations
	- displayUnit used in dialogs and postprocessing
	- min minimal value of quantity
	- max maximum value of quantity
	- nominal used for scaling in numerical routines

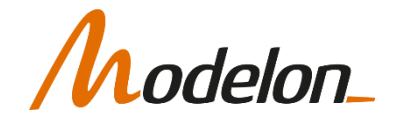

#### WHY FOCUS ON UNITS?

• Mars Climate Orbiter Failure Board Release Report, Nov. 10, 1999:

*"The 'root cause' of the loss of the spacecraft was the failed translation of English units into metric units in a segment of ground-based, navigation-related mission software, as NASA has previously announced," said Arthur Stephenson, chairman of the Mars Climate Orbiter Mission Failure Investigation Board.*

#### Ref:

https://www.jpl.nasa.gov/missions/mars-climate-orbiter

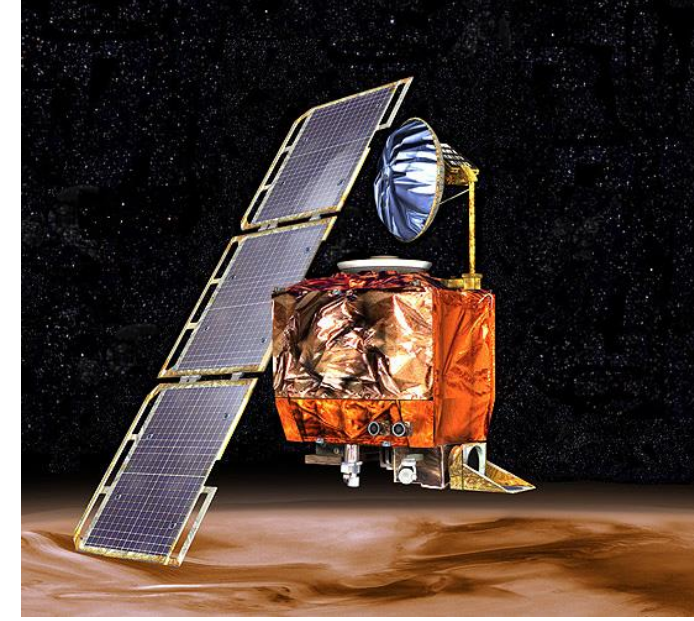

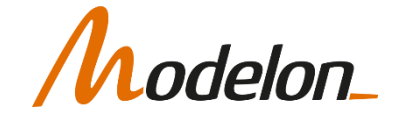

• Modelica.SIunits contains all 450 ISO-standard units as predefined variable types.

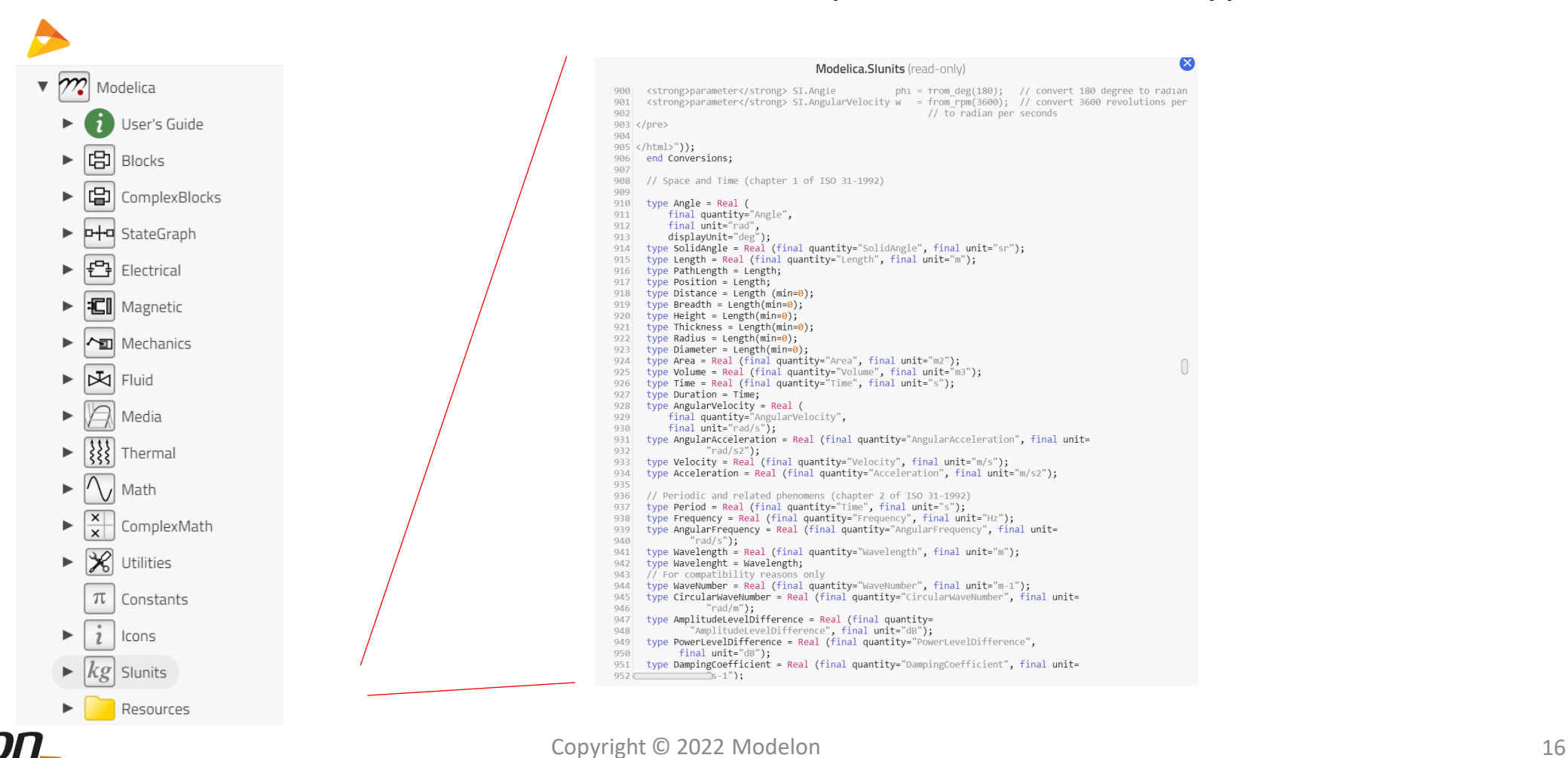

• Declarations using SI units package:

```
model HeatCapacitor "Lumped thermal element storing heat"
  parameter Modelica.SIunits.HeatCapacity C
    "Heat capacity of element (= cp*m)":
 Modelica.SIunits.Temperature T(start=293.15, displayUnit="degC")
    "Temperature of element";
 Modelica.SIunits.TemperatureSlope der T(start=0)
    "Time derivative of temperature (=\overline{der}(T))^n;
 Interfaces. HeatPort a port annotation (\cdots);equation
 T = port.T;der T = der(T);
 C*der(T) = port.Q flow;annotation (\cdots);end HeatCapacitor;
```
• In order to avoid repeating the package name at each declaration, create a package shortcut:

```
model HeatCapacitor "Lumped thermal element storing heat"
    import SI = .Modelica.SIunits:parameter SI.HeatCapacity C "Heat capacity of element (= cp*m)";
   SI. Temperature T(start = 293.15, displayUnit = "degC") "Temperature of element";
   SI. TemperatureSlope der T(start = 0) "Time derivative of temperature (= der(T))";
    .Modelica.Thermal.HeatTransfer.Interfaces.HeatPort a port annotation(...);
equation
    T = port.T;der T=der(T);
    C * der(T)=port.O-flow;annotation(…);
end HeatCapacitor;
```
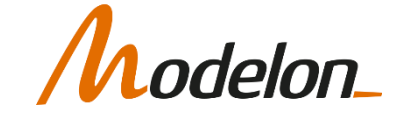

- Time variability is set with a variable prefix:
	- no prefix variable can change with time
	- **parameter** parameter constant with time, may be modified
	- **constant** constant constant with time, may not be modified

```
1 partial model HeatCapacitance "Shperical heat capacitance"
      import SI = Modelica. SIunits;
      parameter SI.Diameter d "Sphere diameter";
      parameter SI.Density rho "Density";
      parameter SI.SpecificHeatCapacity c "heat capacity";
     final parameter SI.Mass m = pi/6*d^3*rho "mass";
       constant SI.DimensionlessRatio pi=Modelica.Constants.pi "pi";
   7
      SI. Temperature T "temperature";
       SI.HeatFlowRate q flow(nominal=10000) "heat flow rate";
  10 equation
  11
+ 12annotation(... );
  13 end HeatCapacitance;
```
- In a component of the model above only **d**, **rho** and **c** can be modified at the container level
- A default equation may be added for the parameter declarations

• The model shall describe a spherical capacitance. Its mass is computed from diameter **d** and density **rho**:

```
1 partial model HeatCapacitance "Shperical heat capacitance"
   2 import SI = Modelica.SIunits;
   3 parameter SI.Diameter d "Sphere diameter";
   4 parameter SI.Density rho "Density";
   5 parameter SI. SpecificHeatCapacity c "heat capacity";
   6 final parameter SI. Mass m = pi/6*d^3*rho "mass";
   7 constant SI.DimensionlessRatio pi=Modelica.Constants.pi "pi";
   8 SI. Temperature T "temperature";
   9 SI.HeatFlowRate q flow(nominal=10000) "heat flow rate";
  10 equation
  11
         annotation(\cdots);+ 1213 end HeatCapacitance;
```
- In order to prevent it from appearing in the parameter dialog of the corresponding component and being modified with an inconsistent value, m received the final prefix
- The variables used in the default equation must not have a higher variability than the declared variable itself, i.e., for parameters only parameters and constants are allowed

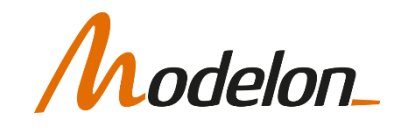

**Declaration of multidimensional arrays:**

parameter Real  $v1[3] = \{1, 2, 3\};$ 

{} is array constructor of arrays with arbitrary dimension.

1 2 parameter Real  $v2[3,1] = [1;2;3];$ 3

[ ] generates matrices, and acts as concatenation operator.

 $\begin{bmatrix} 11 & 12 & 13 \end{bmatrix}$  $\overline{\phantom{a}}$ I parameter Real m1[2,3] =  $\{\{11, 12, 13\}, \{21, 22, 23\}\};$  21 22 23  $\overline{\phantom{a}}$ parameter Real m2[2,3] = [11, 12, 13; 21, 22, 23];  $\lceil$ ⅂ 11 12 13  $\overline{\phantom{a}}$ I L 21 22 23  $\overline{\phantom{a}}$ parameter Real m3[3,3] =  $[m1;$  transpose( $[v]$ )];

":" in the declaration section is used, when size of the array is undefined

parameter Real  $v[:];$  // Size not defined yet

```
parameter Real A[:, :];
```
#### **Access** to matrix elements:

```
M2[2,3] // element [2,3] of Matrix M2
```
**Vector constructor** normally used to generate an indices-vector:

- 1:4 // generates  $\{1, 2, 3, 4\}$
- 1:2:7 // generates  $\{1,3,5,7\}$

#### **Extraction mechanism** of sub-matrices as in Matlab:

M2[2:4,3] // generates  ${M2[2,3]}$ , M2[3,3], M2[4,3]}

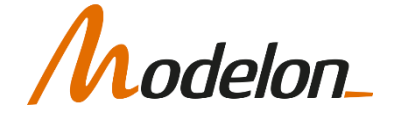

• Operations according to standard mathematics. Compared to e.g. Matlab, it is worth noticing that Modelica handles physical vectors, i.e.:

vector\*vector = scalar [for ex: $\{1,2,3\}$ \* $\{4,5,6\}$  = 32] matrix\*vector = vector [for ex: [1, 2, 3; 4, 5, 6] \* {1, 2, 3} = {14, 32}] vector\*matrix = vector  $[for ex:\{1,2,3\}*[4:5:6] = \{32\}]$ matrix\*matrix = matrix [for ex: $[1;2]$ \* $[3,4]$ = $[3,4;6,8]$ ]

• Creating an array of a general expression with an array constructor:

```
v = \{i^2 \text{ for } i \text{ in } \{1,3,7,6\}\}; // generates {1,9,49,36}
```
 $M = V.*d;$  // dot-notation for element-wise operation

```
M = \{V[i]*d[i] for i in 1:n}; // equivalent
```

```
A = outerproduct(b, c);
```
 $A = \{b[i]^*c[j]$  for j in 1:m, i in 1:n}; // equivalent

#### EQUATIONS AND ALGORITHMS

Copyright © 2022 Modelon 24

#### EQUATIONS

- Equations are added in the equation section after the **equation** keyword
- **time** is a global built-in variable
- Differential equations are expressed with the **der**-operator. It denotes the time derivative of the expression:

```
SI. Temperature T "temperature";
    SI.HeatFlowRate q flow(nominal=10000) "heat flow rate";
equation
    der(T)*m*c = Q flow;
```
• *Order of equations* and which of the variables are located on the *left or right-hand side* of the equality sign is *irrelevant*

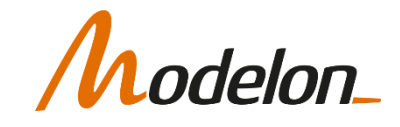

## INCLUDING CONNECTORS

- The example model has two time-varying variables and just one equation. The heat flow rate is determined outside the capacitance and shall cross its boundary through a connector.
	- 1. On the modeling canvas, drag in a component of the connector class **Modelica.Thermal.HeatTransfer.Interfaces.HeatPort\_a**
	- 2. Create a relationship between connector variables and variables declared in the model

```
.Modelica.SIunits.Temperature T "temperature";
    .Modelica.SIunits.HeatFlowRate q flow(nominal = 10000) "heat flow rate";
    .Modelica.Thermal.HeatTransfer.Interfaces.HeatPort a port a annotation(\cdots);
equation
    der(T)*m*c = Q flow;Q flow = port a.Q flow;
    T = port a.T;
```
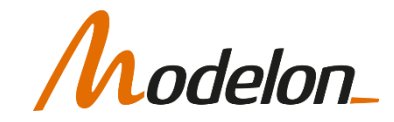

#### INITIALIZATION

- Integrated variables require a start value, to solve the initial time problem
- They are set in an **initial equation** section, which is only evaluated at **time** = 0

```
parameter Modelica. SIunits. Temperature T start "initial temperature";
    .Modelica.SIunits.Temperature T "temperature";
    .Modelica.SIunits.HeatFlowRate q_flow(nominal = 10000) "heat flow rate";
    .Modelica.Thermal.HeatTransfer.Interfaces.HeatPort a port a annotation(...);
equation
    der(T) * m * c=0 flow;
    Q flow=port a.Q flow;
    T=port a.T;
initial equation
    T = T \text{ start};
```
• It is common practice to introduce a start value parameter, here **T** start, which can be propagated through the component levels.

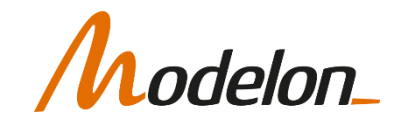

## INITIALIZATION, FIXED =TRUE/FALSE

• Alternative way to set start values:

set start-attribute in variable declaration

parameter .Modelica.SIunits.Temperature T\_start "initial temperature"; .Modelica.SIunits.Temperature T(start=T start, fixed=true) "temperature";

- Difference to initial equations:
	- the start-attribute value is only used as an initial value of variable **T** if this is a **state variable,** i.e. an integration variable in the numerical solver. By setting  $f$  ixed=true it generates an initial equation.
	- if the start-attribute is set for an **algebraic variable**, this value may be used by the solver as a **guess value** for iteration variables in non-linear initial equations.
	- The number of equations in the initial equation section is restricted to the degrees of freedom of the simulation experiment, i.e. the number of **state variables**. (Same holds for the number of fixed=true)

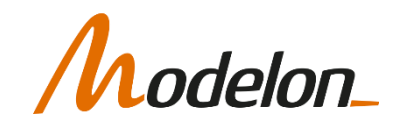

#### ALGORITHMS

- The standard way in Modelica is to write equations, but also algorithms can be used, instead of 'equation' use 'algorithm' and instead of  $'=$ ' use ' $:=$ '.
- Algorithms are treated as a sequence of assignments.
- It is possible to use both an algorithm section and equation sections in the same model, but maximum one algorithm section.
- A value that is not assigned in an algorithm is assumed to be zero. There is no error message!

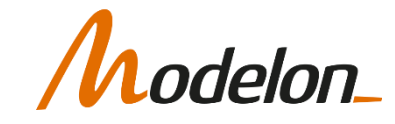

# IF STATEMENTS / FOR LOOPS

• The syntax is (same for both algorithm and equation)

```
if condition1 then
  expression1;
elseif condition2 then
  expression2;
else;
 expression3;
end if;
```
for ident in range loop expression; end for;

NOTE: in equation sections, number of variables and equations must match, so no overwriting is possible.

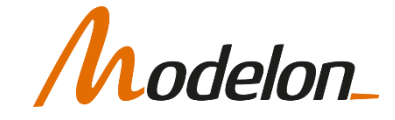

#### OPERATORS AND STATEMENTS

#### DEVELOPING MODELS BY CODING

Equations are written in the equation section

- der()  $\rightarrow$  operator to indicate a time derivative of a variable
- connect()  $\rightarrow$  operator to describe a connection between connectors connect() corresponds to a set of equations (discussed in part 2)
- if-, when-, while-statements etc. can be included

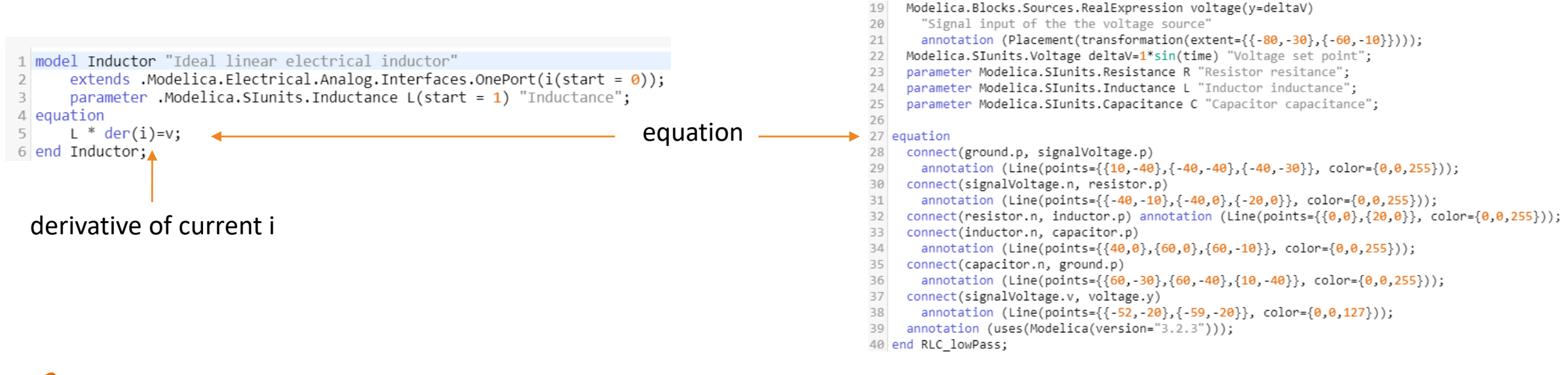

# CONNECTORS AND CONNECT()

#### **CONNECTORS**

- To make the components interact with each other, we need clear interfaces: Connectors
- Key for the connector concept is the difference between potential and flow variables
- Each component must have a set of equations that uniquely define its behavior based on its interfaces and initial conditions.
- The components and the connectors need to be balanced, i.e. the number of unknowns and equations must match.
- In a Modelica connector, a variable with the **flow** prefix is a flow variable, and a variable without a prefix is a potential variable.

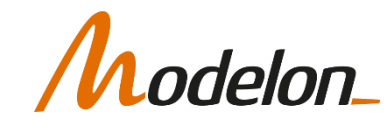

#### POTENTIAL AND FLOW VARIABLES

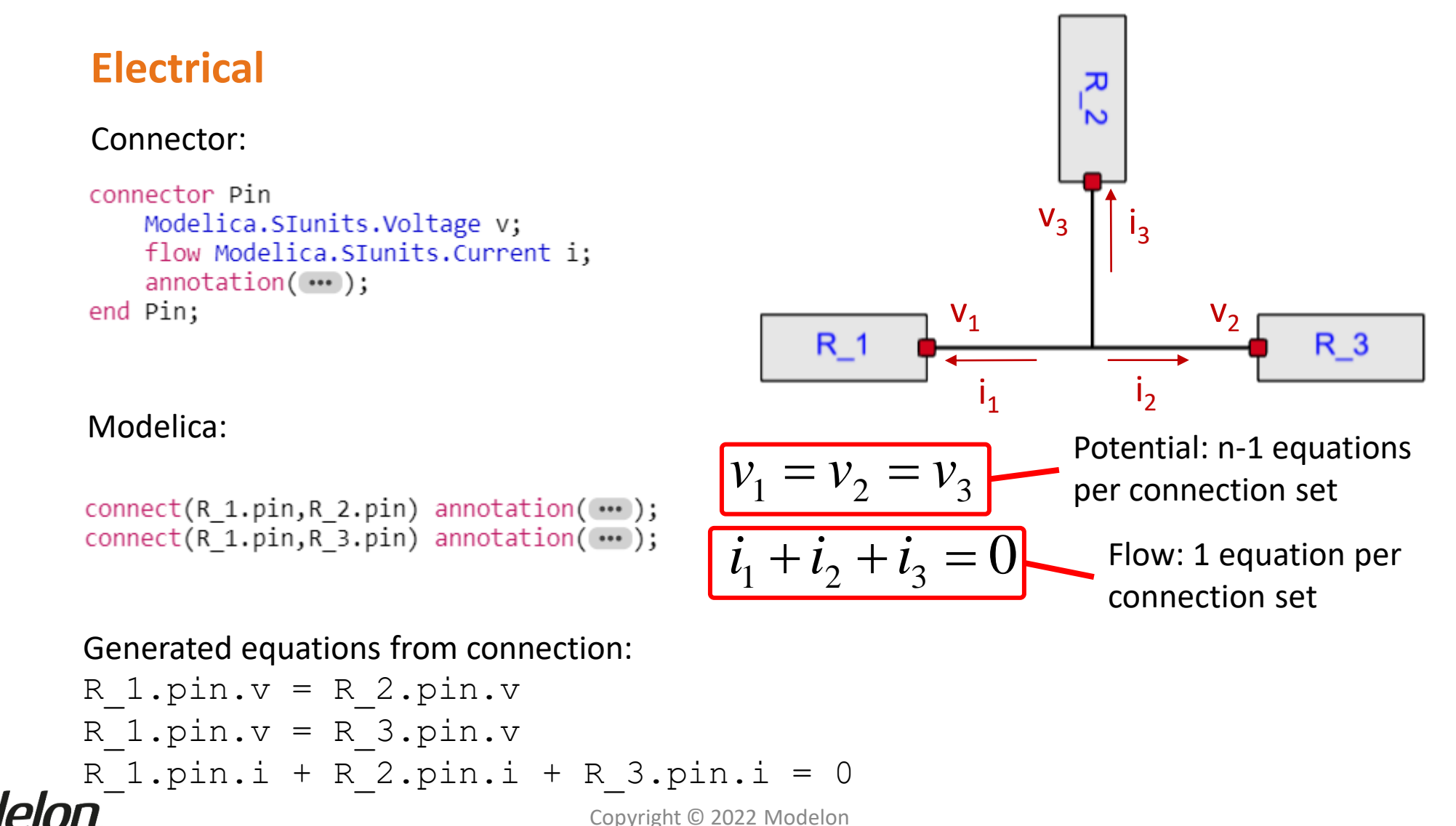

Copyright © 2022 Modelon

#### POTENTIAL AND FLOW VARIABLES

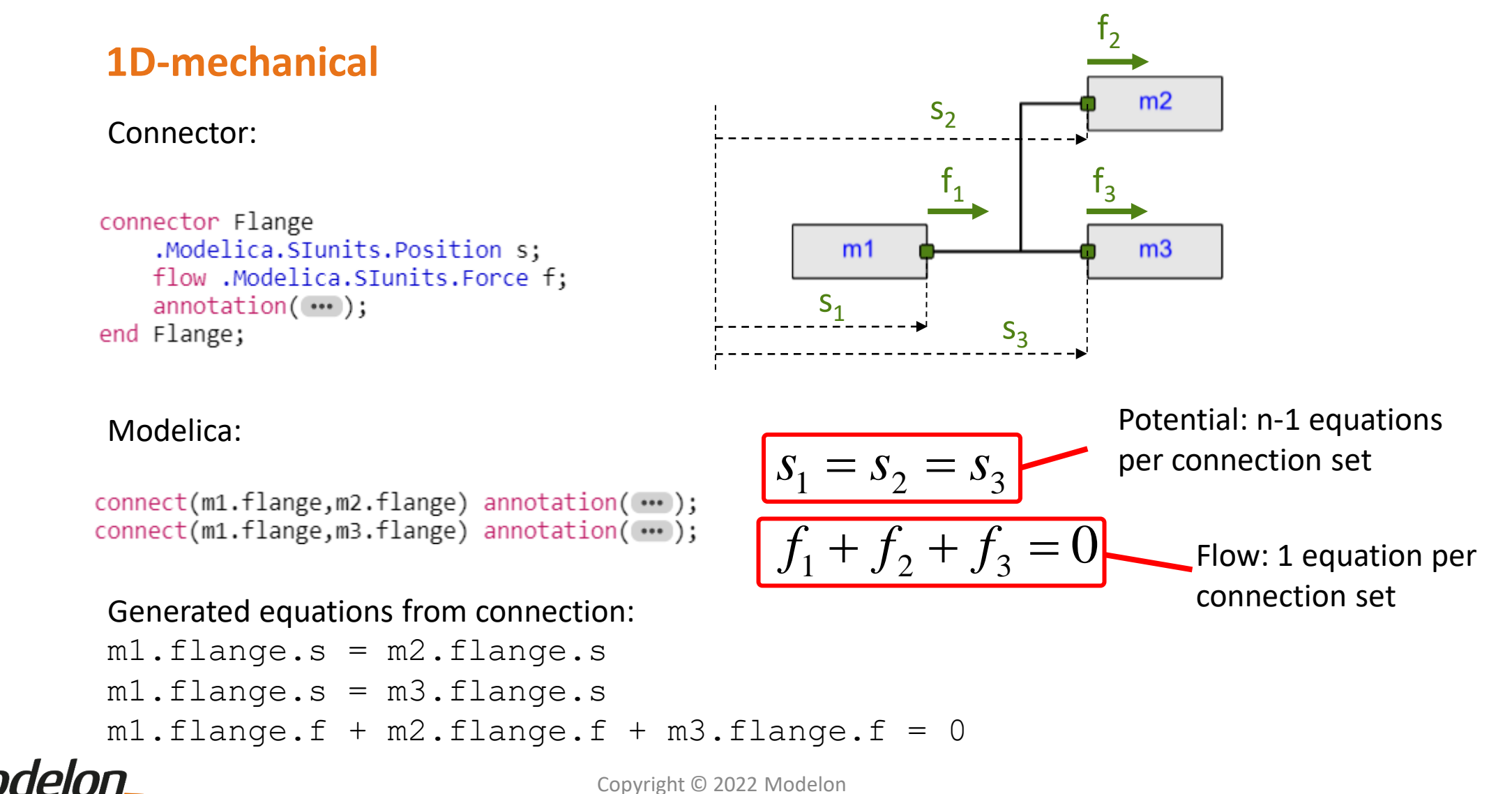

#### POTENTIAL AND FLOW VARIABLES

#### **Heat transfer**

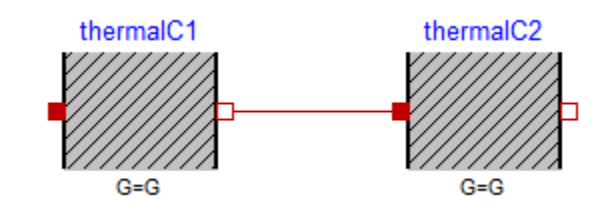

**connector** HeatPort Temperature T; flow HeatFlowRate Q flow; **end** HeatPort;

thermalC1.heatPort  $b.T =$  thermalC2.heatPort  $a.T$ thermalC1.heatPort b.Q flow + thermalC2.heatPort a.Q flow = 0

#### **Rotational**

elon

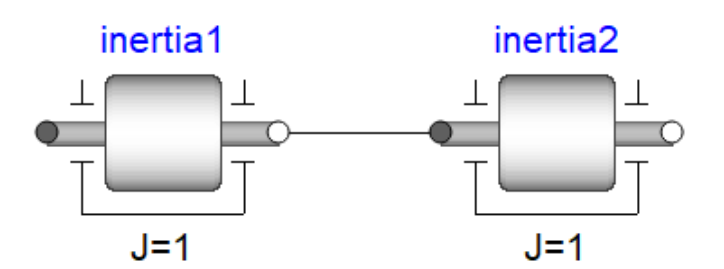

**connector** Flange Angle phi; **flow** Torque tau; **end** Flange;

 $inertialr.flange a.phi = inertia2.f.lange b.phi$  $inertia2.flange a.tau + inertia2.flange b.tau = 0$ 

#### BALANCING CONCEPT AND PARTIAL

Copyright © 2022 Modelon 38

- A balanced model provides a set of equations so that either the flow or the potential variable can be solved for.
- In Modelica, all models should be "locally balanced"
- A model build from locally balanced sub-models is also balanced.
- This in turn requires that each connector has the same amount of flow and potential variables.

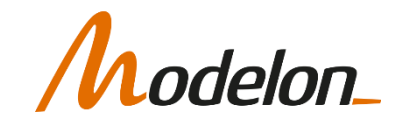

• In the examples below, each component has two connectors, each with one flow/potential variable. So two equations are needed, one for each flow/potential variable.

```
connector Pin
   Modelica.SIunits.Voltage v;
   flow Modelica.SIunits.Current i;
    annotation(...);
end Pin;
```

```
model Resistor
    parameter Real R;
equation
    p.i + n.i = 0;p.v - n.v = R^*n.i;end Resistor;
```

```
connector Flange
    .Modelica.SIunits.Position s;
   flow .Modelica.SIunits.Force f;
    annotation(...);
end Flange;
```

```
model Spring
   parameter Real c;
equation
   flange a.f + flange b.f = 0;flange b.f = c*(flange b.s-flange a.s);end Spring;
```
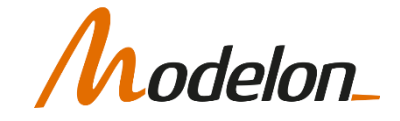

- How are the number of equations and unknown calculated?
- Model Resistor is balanced:

```
connector Pin
                                           Unknowns:
    Modelica.SIunits.Voltage v;
                                            p.i, p.v, n.i, n.v
   flow Modelica.SIunits.Current i;
    annotation(...);
end Pin;
                                           Equations:
                                            p.i + n.i = 0;p.v - n.v = R*n.i;model Resistor
   Electrical.Pin p;
                                           + 2 eqn for flow-variables 
   Electrical.Pin n;
   parameter Real R;
                                              p.i and n.i, 
equation
                                           when you check for local 
   p.i + n.i = 0;balance
   p.v - n.v = R^*n.i;end Resistor;
```
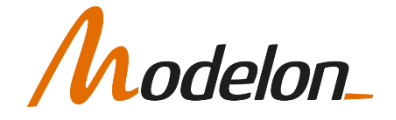

• Not all models have a relation between flow and potential, e.g. an electrical ground or a mechanical fixed:

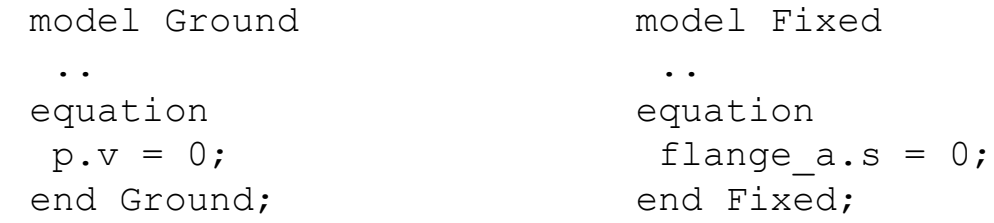

• As a result, these components cannot be connected to each other.

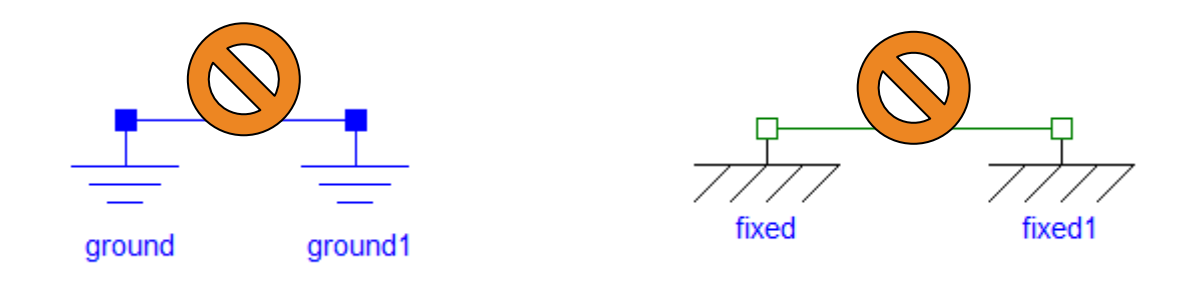

• The same holds for a model that directly supplies flow information, e.g. different types of sources.

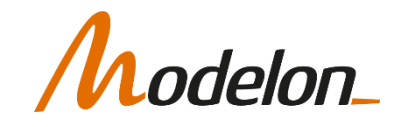

# INHERITANCE V/S INSTANTIATION

Copyright © 2022 Modelon 43

## OBJECT-ORIENTATION

#### • Extends

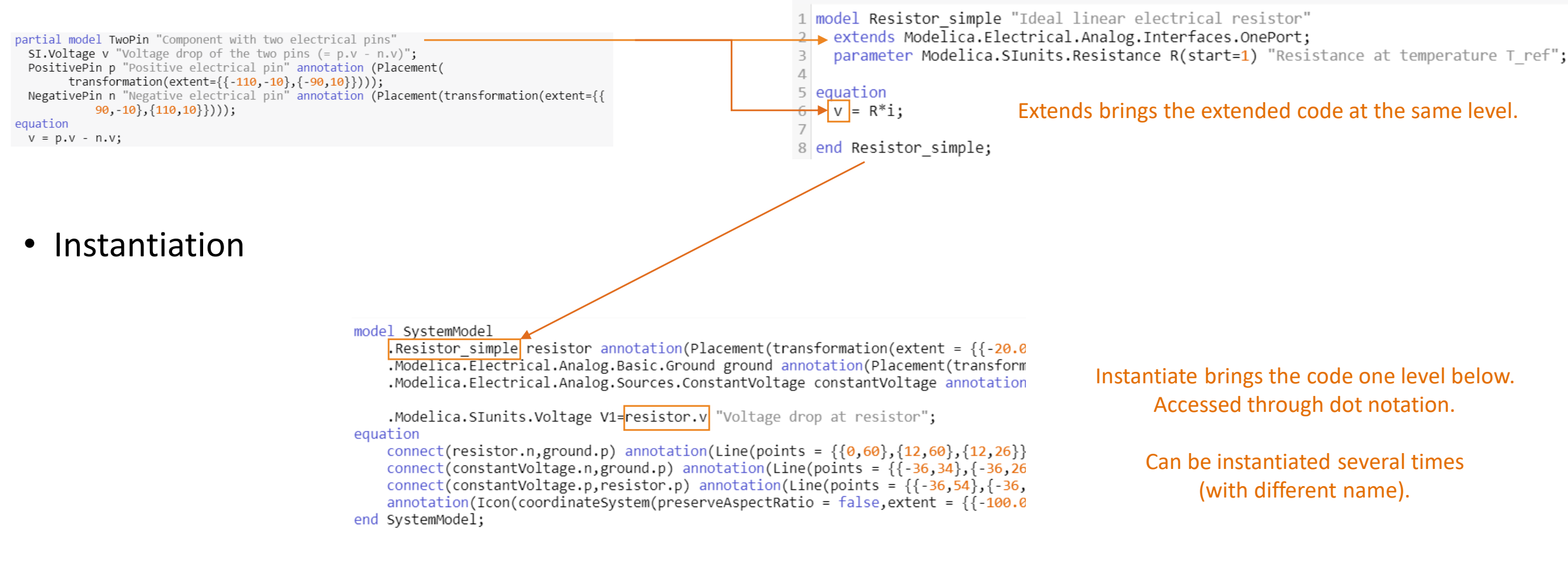

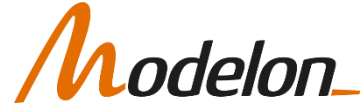

## DEVELOPING MODELS BY CODING

Developing model using Modelica code

- Should be only when necessary (or for fun)
- Should reuse existing base classes as much as possible
- Requires much maintenance work and testing

#### Extension v/s Instantiation

- extends Modelica.Electrical.Analog.Interfaces.TwoPin
	- Model inherit all content from the extended classes (interfaces, equations, icon etc.)
	- All code from  $TwoPin$  will be inlined in the model
- Modelica.Electrical.Analog.Sources.SignalVoltage signalVoltage
	- Creates an instance of SignalVoltage called signalVoltage
	- Accessing variables of the instance through dot notation (e.g. signalVoltage.v)

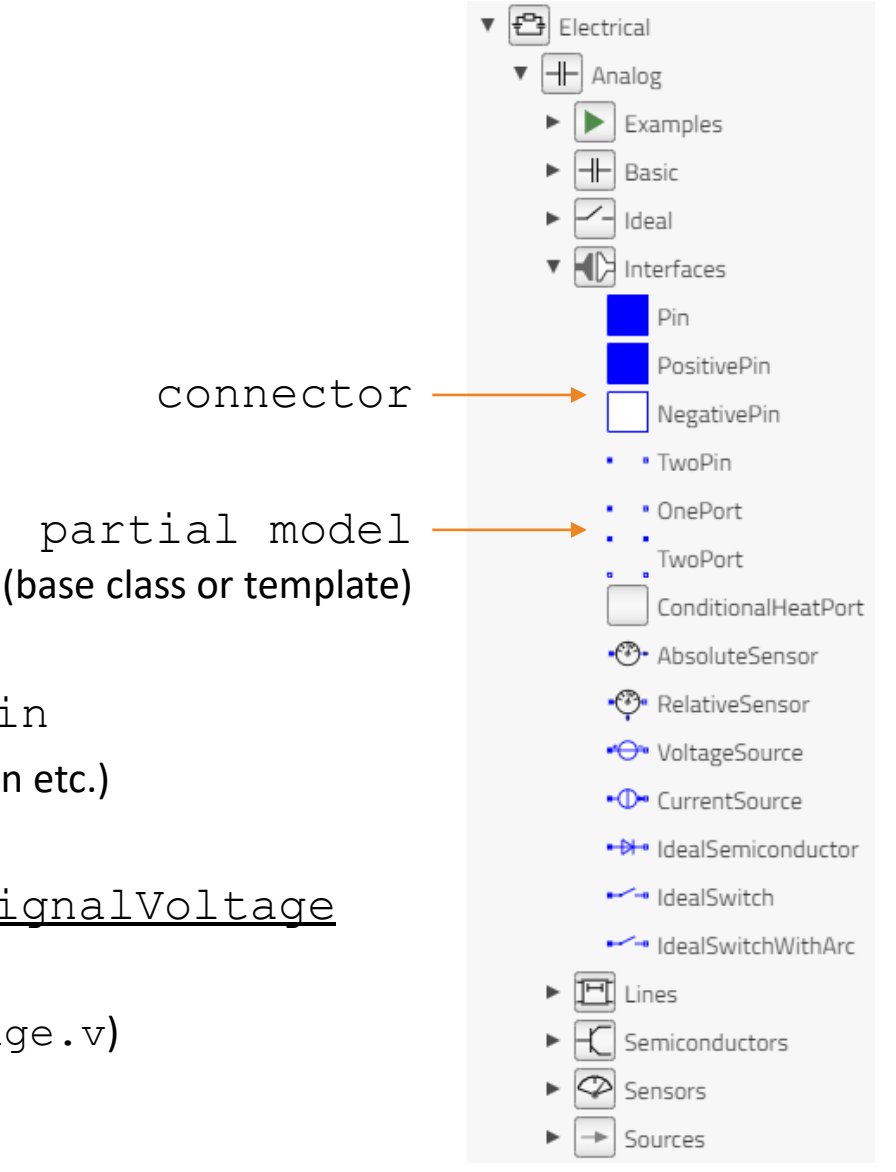

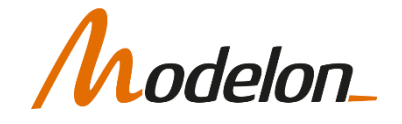

## OBJECT-ORIENTATION

When to do what?

- Extend:
	- Interfaces, templates, icons  $\rightarrow$  common parts, partial
	- Physical effects  $\rightarrow$  abstraction of a phenomena
	- Flat model and results
- Instantiate:
	- Models, Records, etc.  $\rightarrow$  container / entity
	- "Physical components"  $\rightarrow$  model composition representing user expectations
	- Structured model and results

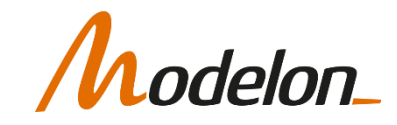

#### WORKSHOP 3.1

In this workshop you will:

• Create a simple cake model

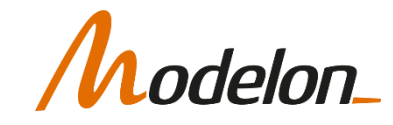